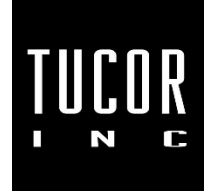

# **Technical Note 73**

April 2015 www.tucor.com

# **Operating Instructions for the HCP-100 (Handheld Programmer)**

**The HCP-100 is a battery powered device that can be used to program and test new decoders as well as for reprogramming and testing existing decoders. The HCP-100 can be used on every version of Tucor branded decoders. Once the decoder is attached, the HCP-100 will automatically detect the appropriate decoder version.** 

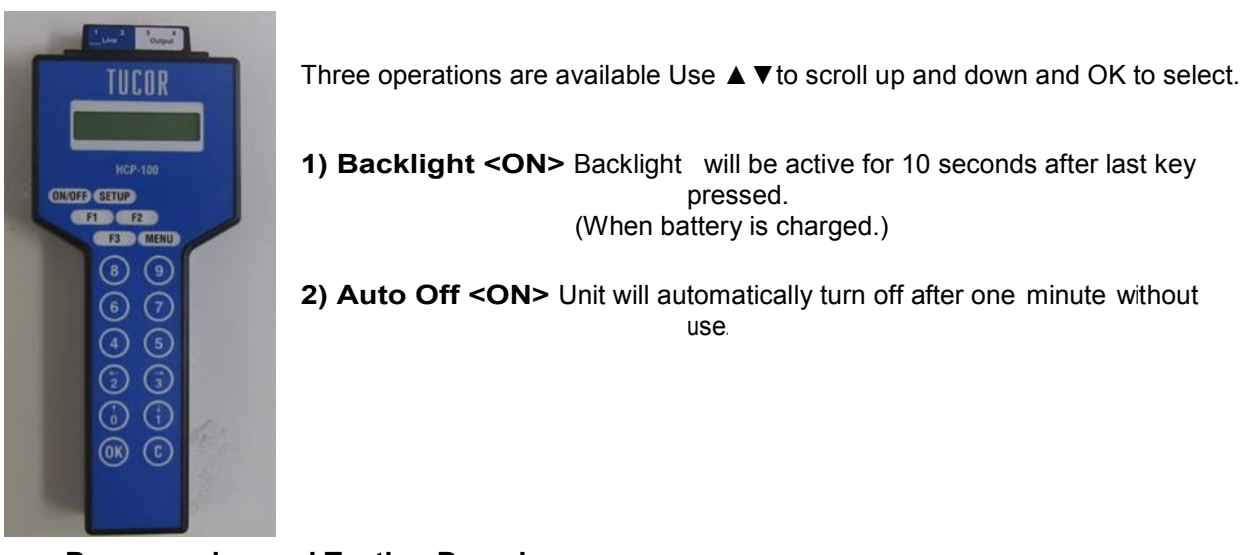

# **Programming and Testing Decoders:**

## **1. Connect Decoder**

- Line wires (blue) are connected to terminals 1 & 2 (left side). Output wires are connected to terminals 3 & 4 (right side).
- For multi-output decoders you must begin with the wires from the first output address.
- For Sensor decoders the SD input wires (Black and Red) must be connected to terminals 3 & 4 of the HCP.
- Polarity of wires is not applicable.

# **2. Press <OK>**

The HCP-100 will attempt to communicate with the decoder. Display will show "Applying Dec power, Please Wait."

- If the decoder is a new model (LD-050) the type and address will be shown.
- If the decoder is an older model (LD-100, LD- 200, LD-400, LD-600, and SD-100) display will show: "Decoder type". You must select the model from the list. Then press  $<$ OK $>$ .

### **3. Select Function**

#### **A.****Address**

This function is used to program the decoder with a new address Note: Address must be in the

Range 600 to 65535. If you attempt to enter an address outside this range the display will show

"Invalid address." Minimum address is 600 and Max address is 65535.

Remember to begin with the wires from the first decoder address when working with multi-wire decoders. HCP will automatically program the other outputs.

- The display will show: "Enter Address" Use the keypad to enter the address required and press <OK>.
- Display will now show: "LDXXX" (Type you selected) 'Programming"
- And a few seconds later "LDXXX" (Type you selected) "Verifying Add." Then "Verifying Type".
- Finally you will see "LDXXX" (Type you selected) "Programmed OK."

Note: If you attempt to program a decoder that is not the type you selected a warning will appear:

"Too few decoder outputs" or "Too many decoder outputs". The decoder will be programmed with the address you keyed in but you are strongly advised to re-program it as the correct type.

## **B. Test**

This operation will verify whether an output is functioning correctly. At first the Display will show the type of decoder selected and then will ask you to enter the address.

- Enter address and Press <OK>.
- The HCP will now verify the type and the address. If the wrong address is entered (i.e. Not the actual address of the decoder) the display will show "Address verify failure".
- You will be asked if you want to Test Outputs. Press <OK>. Connect output '1 (to terminals 3 &4) and press <OK>.
- The display will show "Testing Output 1" If output is functioning correctly the display will show 'Output  $1 \cdot$  OK" If output is NOT functioning correctly the display will show "Output 1 Fail"
- In either situation you will be asked if you want to repeat the test "Again" or scroll down to test next output.